# **Connecting your WiFi enabled oven**

Your oven is designed to provide you with two-way communication between your appliance and smart device. By using the SmartHQ mobile app, you will be able to control essential oven operations such as temperature settings and cooking modes using your smartphone or tablet.\*

### **What you will need**

Your oven uses your existing home Wi-Fi network to communicate between the appliance and your smart device. In order to setup your oven, you will need to gather some information:

**1** Each oven has connected appliance information that includes an Appliance Network Name and Password. These are the two important details you will need to connect to the appliance. This information is found on a label typically located inside the door of the oven or drawer or in the WiFi Settings menu on the unit display.

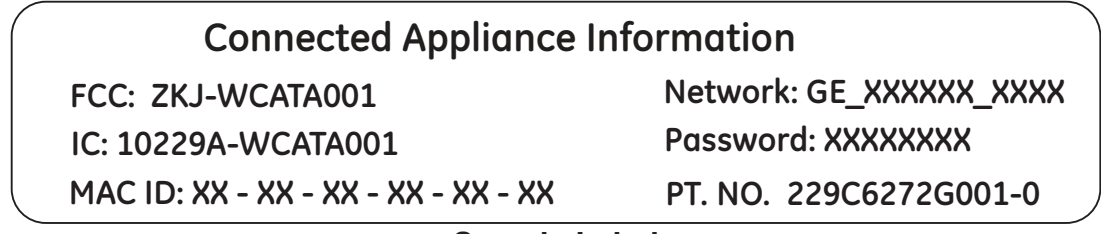

#### **Sample Label**

- **2** Have your smart phone or tablet ready with the ability to access the internet and download apps.
- **3** You will need to know the password of your home Wi-Fi router. Have this password ready while you are setting up your oven.

### **Connect your oven**

- **1** On your smart phone or tablet visit **GEAppliances.com/connect** to learn more about connected appliance features. Download the **SmartHQ** mobile app.
- **2** Follow the app onscreen instructions to connect your oven.
- **3** Once the process is complete, the connection light/symbol located on your oven display will stay on solid and the app will confirm you are connected.
- **4** If the connection light/symbol does not turn on or is blinking, follow the instructions on the app to reconnect. If issues continue please call 800.220.6899 and ask for assistance regarding oven wireless connectivity.

To connect additional smart devices, repeat steps 1 and 2.

Refer to your use and care manual for details about disconnecting from the wireless network and enabling remote start capability on your oven.

Note that any changes or modifications to the remote enable device installed on this oven that are not expressly approved by the manufacturer could void the user's authority to operate the equipment.

<sup>\*</sup> Compatible Apple or Android devices and home Wi-Fi network required.

# **Conectar su horno habilitado para WiFi**

Su horno está diseñado para brindarle una comunicación recíproca entre su electrodoméstico y el dispositivo inteligente. Al usar las funciones de SmartHQ, usted podrá controlar funciones esenciales de su horno tales como las configuraciones de temperatura, modos de cocción, utilizando su teléfono inteligente o tableta\*.

## **Qué necesitará**

Su horno utiliza su red de Wi-Fi hogareña existente para realizar la comunicación entre el electrodoméstico y su dispositivo inteligente. A fin de configurar su horno, usted necesitará reunir cierta información:

**1** Cada horno cuenta con información del electrodoméstico conectado, la cual incluye un Nombre y Contraseña de la Red de un Electrodoméstico. Estos son los dos detalles importantes que necesitará para conectar el electrodoméstico. Esta información se encuentra en una etiqueta típicamente ubicada dentro de la puerta del horno o del cajón, o en el menú de Configuraciones de WiFi en la pantalla de la unidad.

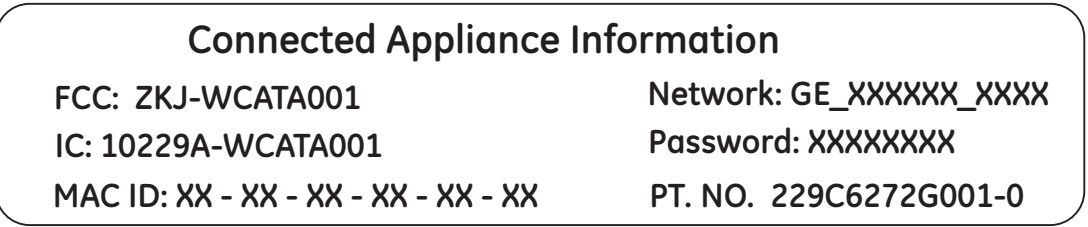

#### **Ejemplo de Etiqueta**

- **2** Su teléfono inteligente o tableta deben estar preparados con la capacidad de acceder a Internet y descargar aplicaciones.
- **3** Usted deberá conocer la contraseña del enrutador Wi-Fi de su hogar. Tenga esta contraseña a mano al configurar el horno.

### **Conexión de su horno**

**1** A través de su teléfono inteligente o tableta, visite **GEAppliances.com/connect** para aprender más sobre las funciones del electrodoméstico conectado y para descargar la SmartHQ app.

**2** Siga las instrucciones en pantalla de la aplicación para conectar su horno.

**3** Una vez completado el proceso, el símbolo de la luz de conexión ubicado en la pantalla del horno permanecerá fijo y la aplicación confirmará que usted está conectado.

**4** Si el símbolo de la luz de conexión no se enciende ni parpadea,, siga las instrucciones en la aplicación para volver a realizar la conexión. Si continúan los problemas, comuníquese al 800.220.6899 y solicite asistencia en relación a la conectividad inalámbrica del horno.

Para conectar dispositivos inteligentes adicionales, repita los pasos 1 y 2.

Consulte el manual de uso y cuidado para conocer detalles como cómo desconectar la red inalámbrica y activar la capacidad de inicio remoto en su horno.

Observe que todos los cambios o modificaciones al dispositivo de acceso remoto instalado en este horno que no están expresamente aprobados por el fabricante podrían anular la autoridad del usuario para operar el equipamiento.

\* Se requiere el uso de dispositivos y de una red Wi-Fi hogareña que sean compatibles con Apple o Android.